# EAC

**Муфельная печь ЭКПС-300**

Руководство по эксплуатации

#### **ВНИМАНИЕ! При транспортировании подкладки в камеру не устанавливать.**

# СОДЕРЖАНИЕ

1. Общие указания

- 2. Назначение изделия
- 3. Технические характеристики
- 4. Комплектность
- 5. Указания мер безопасности
- 6. Подготовка изделия к эксплуатации
- 7. Подготовка к работе
- 8. Использование электропечи
- 9. Техническое обслуживание
- 10. Возможные неисправности и способы их устранения
- 11. Утилизация, транспортирование и хранение
- 12. Гарантии изготовителя
- Приложение 1. Пример ввода программы работы электропечи
- Приложение 2. Подготовка электропечи к работе с компьютером

Приложение 3. Монтаж стеллажа в камере электропечи

#### **1. 11ОБЩИЕ УКАЗАНИЯ**

1.1 Настоящее руководство по эксплуатации является документом, объединенным с паспортом, и удостоверяет гарантированные предприятием- изготовителем основные параметры и характеристики печи электрокамерной сопротивления ЭКПС-300 (в дальнейшем – электропечь).

1.2 Данное руководство по эксплуатации в течение всего срока эксплуатации электропечи должно находиться у лиц, ответственных за ее сохранность и эксплуатацию.

#### **2. НАЗНАЧЕНИЕ ИЗДЕЛИЯ**

2.1 Электропечь предназначена для термической обработки металлов, керамики, стекла, других материалов, кроме щелочных металлов и их соединений, и может применяться в промышленном производстве для проведения различных видов термообработки в обычной воздушной среде.

2.2 Электропечь комплектуется принудительной вытяжкой.

2.3 Электропечь работает от трехфазной электрической сети переменного тока, частотой 50 Гц, напряжением 380±10% В.

2.4 Электропечь отнесена к виду климатического исполнения – УХЛ 4.2 по

ГОСТ 15150 для работы при температуре окружающего воздуха от +10 до +35 °С.

**Внимание!** В связи с постоянным усовершенствованием изделия, внесением конструктивных изменений, повышающих надежность и улучшающих условия эксплуатации, возможны незначительные расхождения между конструкцией электропечи и настоящим руководством по эксплуатации.

÷

# **3. ТЕХНИЧЕСКИЕ ХАРАКТЕРИСТИКИ**

3.1 Основные параметры и размеры электропечи должны соответствовать указанным в таблице 1.

Таблица 1 – Основные технические характеристики

| аименование параметра                                | Значение параметра |
|------------------------------------------------------|--------------------|
| Диапазон регулирования температуры в рабочей         | От 200 до 1100     |
| мере электропечи, <sup>o</sup> C                     |                    |
| Отклонение температуры от заданного значения в любой | ±20                |
| тке камеры, °С, не более                             |                    |
| Время разогрева до 1100 °С при незагруженной         | 140                |
| бочей камере, мин, не более                          |                    |
| Количество ступеней автоматического повышения и      | 9                  |
| ддержания температуры                                |                    |
| Максимальное время автоматического поддержания       | 9999               |
| ипературы на одной ступени, мин                      |                    |
| Дискретность задания температуры, °С                 | $\mathbf{1}$       |
| Дискретность задания времени автоматического         | 1                  |
| ддержания температуры, мин                           |                    |
| Размеры рабочей камеры, мм, не менее:                | 600x600x870        |
| прина × глубина × высота                             |                    |
| Габаритные размеры, мм, не более:                    |                    |
| прина × глубина × высота                             |                    |
| ектротермического шкафа                              | 50x1270x1570       |
| ульта управления                                     | 26x270x220         |
| ). Масса, кг, не более:                              |                    |
| ектротермического шкафа                              | 310                |
| льта управления                                      | 11                 |
| . Установленная мощность, кВт, не более              | 13                 |

3.2 Аварийное отключение электропечи происходит при превышении установленной температуры электропечи на 50 ºС.

3.3 На пульте управления электропечи индицируются:

- 1) номер ступени;
- 2) задаваемое значение температуры;
- 3) задаваемое значение времени;
- 4) задаваемое значение скорости нагрева;
- 5) текущее значение температуры;
- 6) текущее значение времени;
- 7) текущее значение скорости;
- 8) задаваемый параметр при вводе информации;
- 9) участок ступени в режиме РАБОТА (НАГРЕВ/ОХЛАЖДЕНИЕ, СТАБИЛ.);
- 10) превышение в электропечи аварийного значения температуры;
- 11) обрыв цепи датчика температуры.

3.4 Электропечь обеспечивает 4 скорости нагрева: 0

скорость – максимальный нагрев;

1 скорость – 7-8 °С в минуту; 2

скорость – 5-6 °С в минуту; 3 скорость  $-3-4$  °С в минуту.

Электропечь имеет «ночной» режим работы. Максимальное время, через которое электропечь начинает отработку основной программы, – 9999 мин.

3.5 Электропечь обладает энергонезависимой памятью, которая обеспечивает сохранность введенной программы при выключенном напряжении питания.

÷

3.6 Электропечь должна эксплуатироваться в закрытых помещениях при температуре окружающего воздуха от +10 до +35 °С, относительной влажности 80 % при 25 °С и атмосферном давлении 84,0 до 106,7 кПа (от 630 до 800 мм рт.ст.).

3.7 Средний срок службы электропечи – не менее 10 лет.

3.8 Средний ресурс электронагревателя – не менее 2000 ч.

3.9 По отдельному заказу электропечь может быть оснащена интерфейсом RS232 для подключения к компьютеру и программным обеспечением, позволяющим осуществить вывод температуры в электропечи и текущего времени на экран компьютера и запись этой информации в текстовый файл для дальнейшего документирования.

Электропечь совместно с компьютером может работать до температуры в электропечи 1025 °С.

По отдельному заказу с электропечью может поставляться стеллаж с полками.

# **4. КОМПЛЕКТНОСТЬ**

4.1 Комплектность электропечи должна соответствовать указанной в таблице 2. Таблица 2 – Комплектность

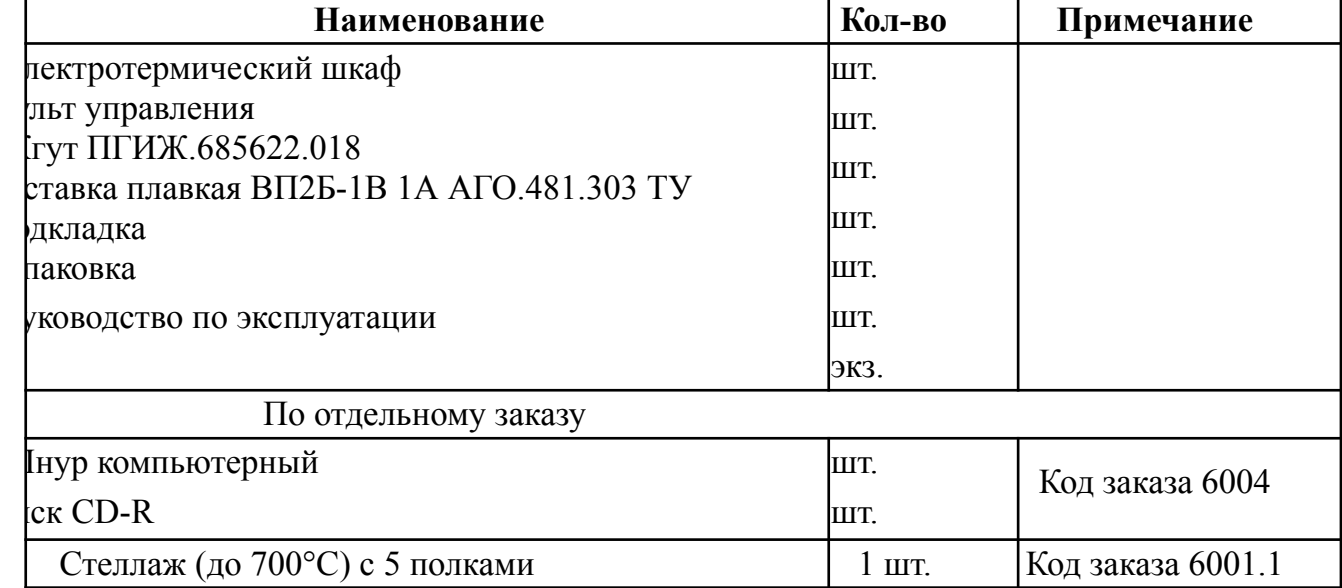

#### **5. УКАЗАНИЕ МЕР БЕЗОПАСНОСТИ**

5.1 Электропечь соответствует требованиям безопасности, предусмотренным ГОСТ 12.2.007.9.

5.2 Электропечь по способу защиты человека от поражения электрическим током относится к классу 1 по ГОСТ 12.2.007.0.

5.3 К эксплуатации электропечи допускается персонал, знающий правила эксплуатации электроустановок напряжением до 1000 В, обученный правилам техники безопасности при работе с электропечью и изучивший настоящий документ.

5.4 Перед началом работы с электропечью необходимо убедиться в её правильном подключении к электросети и контуру заземления.

5.5 Для предотвращения поражения электрическим током эксплуатирующего персонала **ЗАПРЕЩАЕТСЯ:**

**- работать с незаземленной электропечью или неисправным контуром заземления;**

**- использовать в качестве заземления тепловую, газовую, канализационную**

**системы, трубопроводы горючих жидкостей и т.п. устройства;**

**- включать электропечь в сеть при наличии видимых повреждений розетки, вилки или соединительного шнура;**

**- разбирать электропечь или менять вставку плавкую, не отключив ее от сети;**

**- работать на электропечи со снятым кожухом (при открытых контактах элементов электросхемы).**

5.6 При выплавке в электропечи агрессивных текучих материалов для предотвращения их попадания на внутреннюю поверхность муфеля, тигли с обрабатываемыми материалами обязательно устанавливать на подкладку, изготовленную из материалов, не поддающихся разрушению при температуре, установленной в электропечи.

5.7 Во избежание ожогов при работе в проеме электропечи (загрузка, выгрузка) необходимо пользоваться перчатками.

5.8 При транспортировании подкладку в камеру не устанавливать.

÷

#### **6. ПОДГОТОВКА ИЗДЕЛИЯ К ЭКСПЛУАТАЦИИ**

6.1 После доставки электропечи к потребителю должна проводиться приемка от транспортной организации, при которой производится внешний осмотр упаковки на отсутствие повреждений в процессе транспортирования и хранения транспортной организацией.

Если при приемке электропечи от транспортной организации будет обнаружено повреждение упаковки, то составляется коммерческий акт, а при доставке электропечи автотранспортом делается отметка на товарно- транспортной накладной или составляется акт.

6.2 При отсутствии повреждений упаковки распаковать электропечь после выдержки ее в условиях, указанных в п. 3.7 настоящего руководства по эксплуатации, не менее 4 часов, а при ее повреждении – после выполнения действий, указанных в п. 6.1.

После вскрытия упаковки проверяется комплектность в соответствии с разделом 4 настоящего руководства по эксплуатации и производится внешний осмотр электропечи на отсутствие механических повреждений.

Претензии по комплектности поставки или на механические повреждения рассматриваются только при отсутствии повреждений упаковки.

6.3 Для ввода электропечи в эксплуатацию потребитель обязан обеспечить необходимые условия, оговоренные в разделе 2 настоящего руководства по эксплуатации.

#### **7. ПОДГОТОВКА К РАБОТЕ**

7.1 Для подготовки электропечи к работе необходимо:

- извлечь электротермический шкаф и пульт управления из тары;

- соединить жгутом электротермический шкаф и пульт управления;

- заземлить корпус электротермического шкафа и корпус пульта управления,

подсоединив соответствующие болты заземления к внешнему контуру заземления;

- вложить подкладку в рабочее пространство камеры;

- включить сетевую вилку в розетку, подключенную к сети переменного трехфазного тока напряжением 380 В;

- произвести сушку электропечи и подкладки, для чего включить электропечь и, руководствуясь разделом 8:

1) поднять температуру в камере электропечи до 200 °С и поддерживать ее в течение 2 ч;

2) поднять температуру в камере электропечи до 500 °С и поддерживать ее в течение 2 ч.

7.2 При комплектовании электропечи стеллажом с полками смонтировать стеллаж в соответствии с приложением 5.

Ŧ

#### **8. ИСПОЛЬЗОВАНИЕ ЭЛЕКТРОПЕЧИ**

8.1 Загрузить электропечь.

8.2 Закрыть дверь электропечи.

8.3 Включить выключатель «СЕТЬ» на лицевой панели пульта управления электропечи (рисунок 1), при этом на цифровом индикаторе « $\rightarrow$ » загорится «0» (нулевая ступень), включится индикатор «Uф», сигнализирующий о подаче фазного напряжения на нагреватели (при этом нагрев не происходит, т.к. нагреватели включены по схеме треугольника). Цифровые индикаторы, на которые выводится значение параметра, начинают мигать – регулятор находится в режиме «ВВОД». Включен индикатор параметра – «МИН».

8.4 Ввести время «ночного» режима в минутах (время, через которое электропечь переходит к отработке основной программы) клавишами « $Q$ » « $\gg$ ». При удержании клавиш в нажатом состоянии происходит быстрое увеличение (уменьшение) значения параметра, выводимого на цифровые индикаторы. При единичном нажатии происходит увеличение (уменьшение) значения параметра на

 $(1)$ 

Если «ночной» режим отсутствует, установить время «ночного» режима равным 0000.

8.5 Нажать клавишу « , При этом включаются: индикатор параметра (или температура – «°С», или время стабилизации – «МИН», или скорость нагрева – «С°/МИН»), введенное ранее значение данного параметра, а на индикаторе « $\sim$ » цифра «1» (номер ступени).

8.6 Ввести клавишами « $\Delta$ » « $Q$ » необходимые на данной ступени температуру, время стабилизации и скорость.

8.7 Переключение регулятора с ввода времени на ввод температуры или скорости и наоборот осуществляется нажатием клавиши «t/T/V».

8.8 Для перехода на следующую ступень нажать клавишу «<sup>1</sup>» (всего ступеней может быть от 0 до 9) и ввести температуру, время и скорость аналогично п. 8.6. Пример ввода программы приведен в приложении 3.

8.9 В режиме «ВВОД» происходит измерение температуры, что позволяет следить за температурой в электропечи. Для контроля температуры нажать клавишу  $\langle \mathcal{A} \rangle$ ». На время удержания клавиши на цифровые индикаторы выводится значение

температуры в электропечи.

8.10 При выключении питания заданная программа сохраняется.

8.11 Для включения электропечи в работу по заданной программе установить клавишей « $\sim$ » на индикаторе « $\sim$ » номер ступени, с которой должна начаться работа, и включить режим «РАБОТА» клавишей «Р/В». При этом происходит запись в память введенной программы работы электропечи. Если программа начинается с 0 ступени (введен «ночной» режим), включится индикатор «МИН» и начнется отсчет заданного времени «ночного» режима. В случае начала программы с любой другой ступени включится индикатор

«НАГР/ОХЛ» и, если заданная температура больше температуры в электропечи,

– индикатор включения нагревателя («НАГРЕВ»).

Если заданная температура меньше температуры в электропечи, нагреватель не включается, электропечь охлаждается до заданного значения. Если заданная температура равна температуре в электропечи, регулятор переходит в режим стабилизации, при этом включается индикатор «СТАБ».

На цифровых индикаторах в режиме «РАБОТА» индицируются:

- номер отрабатываемой ступени;

- температура в электропечи.

В режиме «РАБОТА», нажав и удерживая клавишу «  $\bigotimes$  », можно вывести на индикацию заданную на отрабатываемой ступени температуру, если включен индикатор «°С», заданное время, если включен индикатор «МИН» или заданную скорость, если включен индикатор «°С/МИН».

8.12 По окончании работы регулятор отключает нагрев и подает звуковой сигнал, причем измерение температуры не прекращается, что позволяет следить за процессом остывания электропечи.

8.13 Режим «РАБОТА» можно прервать, нажав клавишу «Р/В», при этом терморегулятор перейдет в режим «ВВОД».

8.14 В процессе работы электропечи при аварийных ситуациях на цифровой индикатор « » выводится следующая информация:

- светится верхний горизонтальный сегмент – произошел обрыв в цепи датчика комнатной температуры;

- светится средний горизонтальный сегмент – температура в камере превысила 1150 °С, или обрыв в цепи подключения термопары;

- светится нижний горизонтальный сегмент – температура в камере на стадии стабилизации превысила заданную на 50 °С;

- при всех аварийных ситуациях включается звуковой сигнал. В этих случаях необходимо выключить питание электропечи.

8.15 Включение принудительной вытяжки осуществляется тумблером «ВЕНТ», расположенным на задней стенке пульта управления.

# **9. ТЕХНИЧЕСКОЕ ОБСЛУЖИВАНИЕ**

9.1 Замена преобразователя термоэлектрического:

- снять верхнюю крышку электропечи;

- на клеммной колодке отвинтить концы преобразователя термоэлектрического;

- осторожно вынуть термопреобразователь из керамической трубки;

- в трубку вставить новый преобразователь;

- закрепить его концы на клеммной колодке;

- закрыть и закрепить верхнюю крышку электропечи.

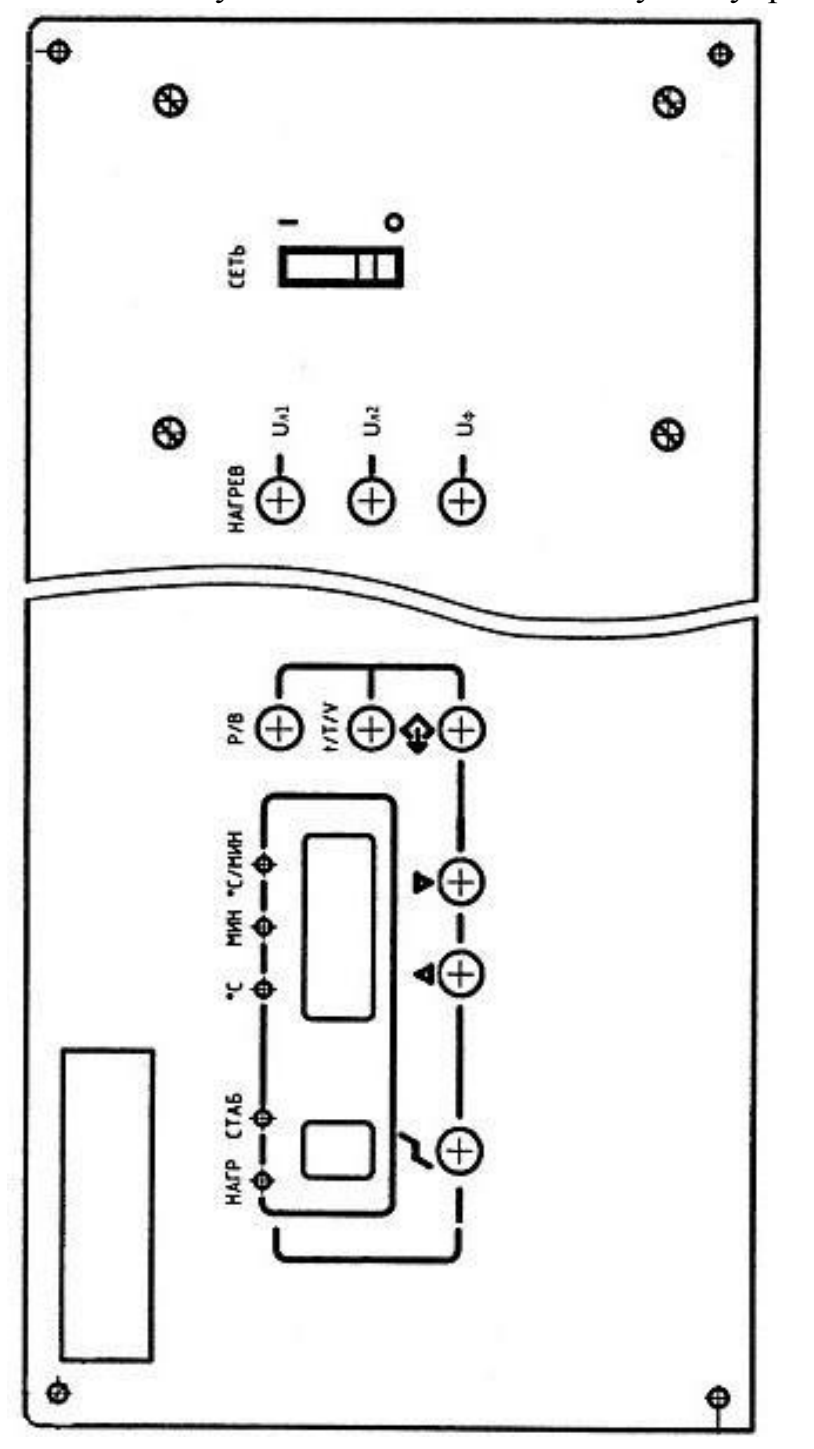

Рисунок 1 – Лицевая панель пульта управления электропечи

# **10. ВОЗМОЖНЫЕ НЕИСПРАВНОСТИ И СПОСОБЫ ИХ УСТРАНЕНИЯ**

10.1 Перечень возможных неисправностей в процессе эксплуатации электропечи и рекомендации по их устранению приведены в таблице 3.

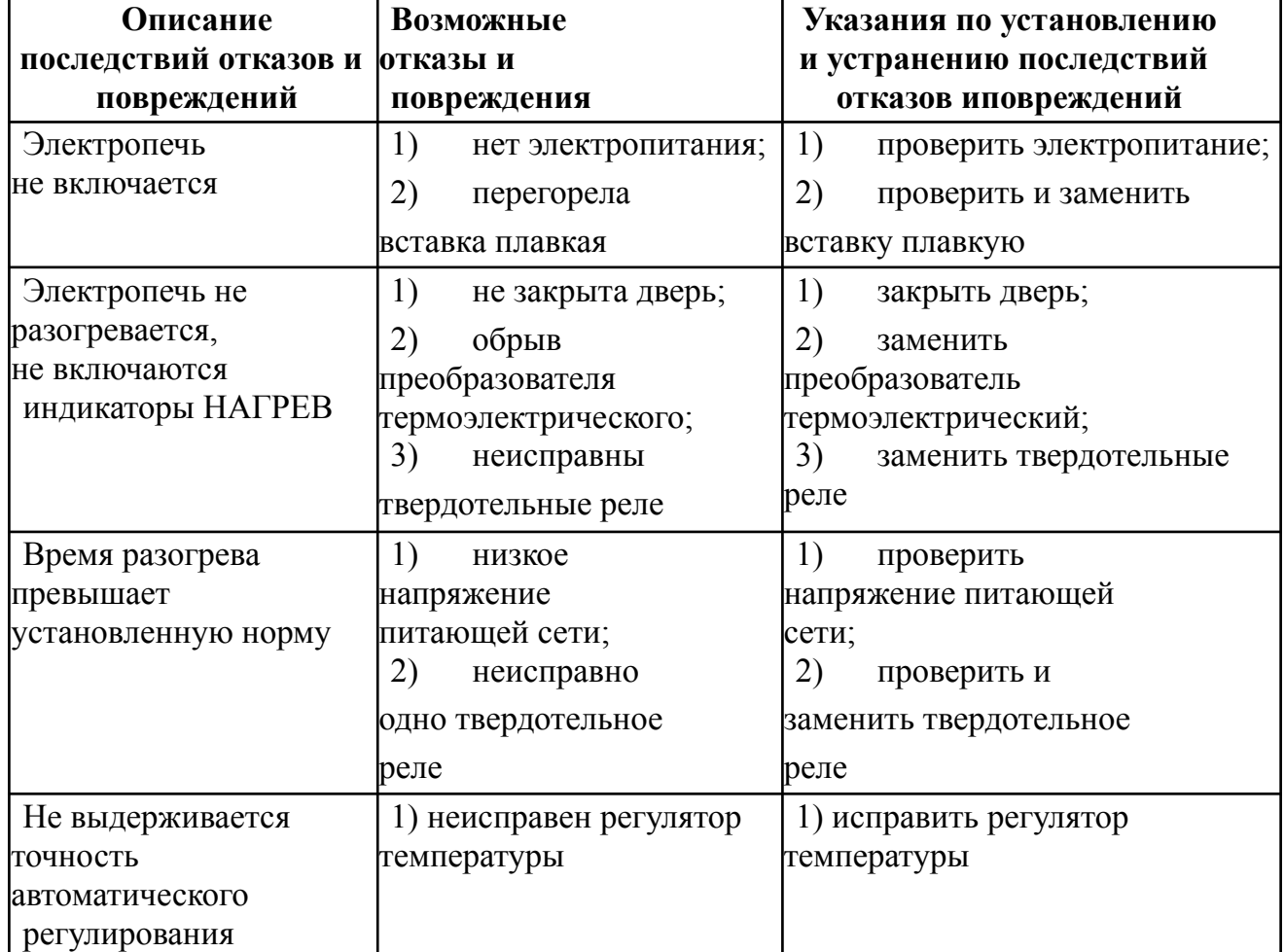

Таблица 3 – Возможные неисправности и способы их устранения

# **11. УТИЛИЗАЦИЯ, ТРАНСПОРТИРОВАНИЕ И ХРАНЕНИЕ**

11.1 Материалы, из которых изготовлена электропечь, не наносят вреда здоровью людей и окружающей среде.

11.2 Утилизация должна проводиться в соответствии с правилами, действующими в эксплуатирующей организации.

11.3 При выполнении погрузочно-разгрузочных работ и транспортировании электропечи должны строго соблюдаться требования всех предупредительных знаков и надписей, указанных на таре, не допускаются толчки и удары, которые могут отразиться на сохранности и работоспособности электропечи.

11.4 Тара с упакованной электропечью должна закрепляться так, чтобы исключить ее перемещение в процессе транспортирования.

11.5 Условия транспортирования электропечи в части воздействия климатических факторов:

- температура от минус 50 до +50 °С;

- относительная влажность до 80 % при температуре +25 °С.

11.6 Электропечь должна храниться в упаковке в складских помещениях при температуре от +5 °С до +40 °С и относительной влажности до 80 % при температуре +25 °С. Воздух помещения не должен содержать примесей, вызывающих коррозию и разрушающих изоляцию.

11.7 Распаковку электропечи после хранения или транспортирования при отрицательных температурах следует проводить в условиях эксплуатации, предварительно выдержав ее в упаковке не менее 4 часов.

#### **ВНИМАНИЕ!**

При транспортировании подкладку в камеру не устанавливать.

При транспортировании электропечь должна быть закреплена на щите ящика.

# ПРИЛОЖЕНИЕ 3

#### **Пример ввода программы работы электропечи**

1. Описание программы: нагрев до 500 °С, выдержка при 500 °С в течение 75 мин, нагрев до 900 °С, выдержка при температуре 900 °С в течение 40 мин, конец работы. Скорость нагрева должна быть максимальной. Программа должна включиться в работу через 12 часов («ночной» режим) после включения электропечи.

2. Действия оператора при вводе программы:

- включить выключатель «СЕТЬ», при этом должен включиться индикатор

«МИН», на индикаторе « ру» должно высветиться число 0, цифровые индикаторы, на которые выводится записанное ранее значение времени «ночного» режима, мигают;

- ввести клавишами « $Q$ », « $\gg$ » число 720 (12 часов);

- включить клавишей «t/Т» индикатор «°С/МИН», при этом на цифровые

индикаторы выводится записанный ранее номер скорости;

- ввести клавишами « $Q$ », « $\mathbb{R}$ » число 0000;

- установить клавишей « $\sim$ » на соответствующем индикаторе число 1, при этом включиться индикатор «МИН»;

- ввести клавишами « $Q$ », « $\gg$ » число 75;
- включить клавишей «t/Т» индикатор «°С»;
- ввести клавишами « $Q$ », « $\mathcal{B}$ » число 500;
- установить клавишей « $\sim$ » на соответствующем индикаторе число 2;
- ввести клавишами « $Q$ », « $\mathbb{R}$ » число 900;
- включить клавишей «t/Т» индикатор «МИН»;
- ввести клавишами « $Q$ », « $\mathcal{B}$ » число 40;
- установить клавишей « $\sim$ » на соответствующем индикаторе число 3;
- включить клавишей «t/Т» индикатор «°С»;
- ввести клавишами « $Q$ », « $\mathcal{B}$ » число 0000.

3. Действия оператора при контроле программы:

- установить клавишей « $\sim$ » на соответствующем индикаторе число 0;

- включить клавишей «t/Т» индикатор «МИН» при этом на цифровых индикаторах должно высвечиваться число 720;

÷

- включить клавишей «t/Т» индикатор «°С/МИН», при этом на цифровых индикаторах должно высвечиваться число 0000;

- включить клавишей «  $\rightarrow$  » на соответствующем индикаторе число 1, при этом включится индикатор «МИН», на цифровых индикаторах должно высвечиваться число 75;

- включить клавишей «t/Т» индикатор «°С», при этом на цифровых индикаторах должно высвечиваться число 500;

- установить клавишей « $\nightharpoonup$ » на соответствующем индикаторе число 2, при этом на цифровых индикаторах должно высвечиваться число 900;

- включить клавишей «t/Т» индикатор «МИН», при этом на цифровых индикаторах должно высвечиваться число 40;

- включить клавишей «t/Т» индикатор «°С»;

- установить клавишей « $\nightharpoonup$ » на соответствующем индикаторе число 3, при этом на цифровых индикаторах должно высвечиваться число 0000.

4. Действия оператора при включении введенной программы в работу:

- установить клавишей « $\sim$ » на соответствующем индикаторе число 0, при этом на цифровых индикаторах должно высвечиваться число 0000;

- нажать клавишу «Р/В», при этом включится индикатор «МИН», а на цифровых индикаторах установится число 720.

#### ПРИЛОЖЕНИЕ 4

÷

#### **Подготовка электропечи к работе с компьютером**

Программа для работы компьютера с электропечью через стандартный COM-порт разработана под операционную систему Windows XP.

Выключить питание компьютера и осуществить подключение кабеля связи к порту компьютера COM1 или COM2 и к разъему RS232 пульта управления, расположенному на его задней стенке.

Включить компьютер и проверить настройки COM-порта. Параметры порта должны быть установлены следующим образом:

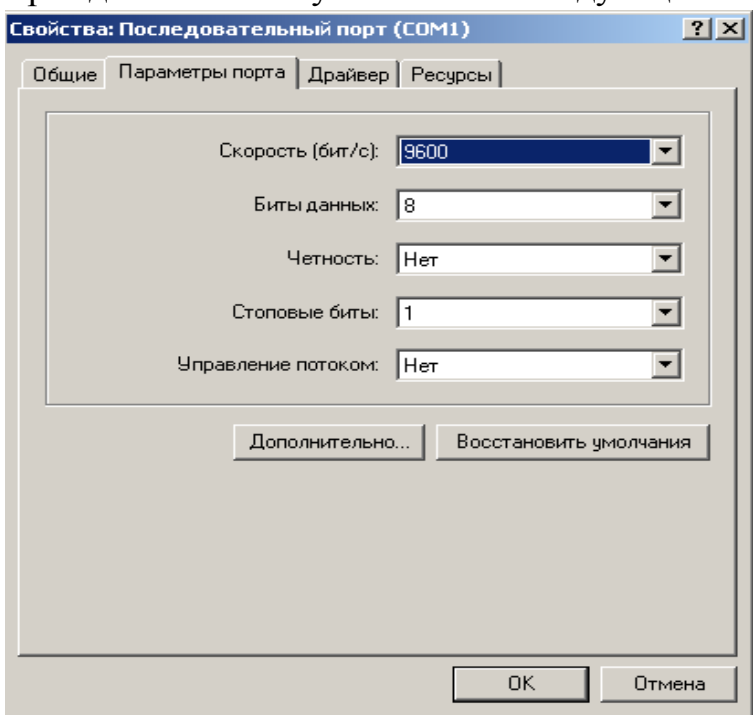

Создать рабочую папку.

Скопировать с диска программу comport.exe в рабочую папку на компьютере.

Осуществить запуск программы двойным щелчком мыши по файлу com- port.exe. В центре экрана Вы увидите рабочее окно программы:

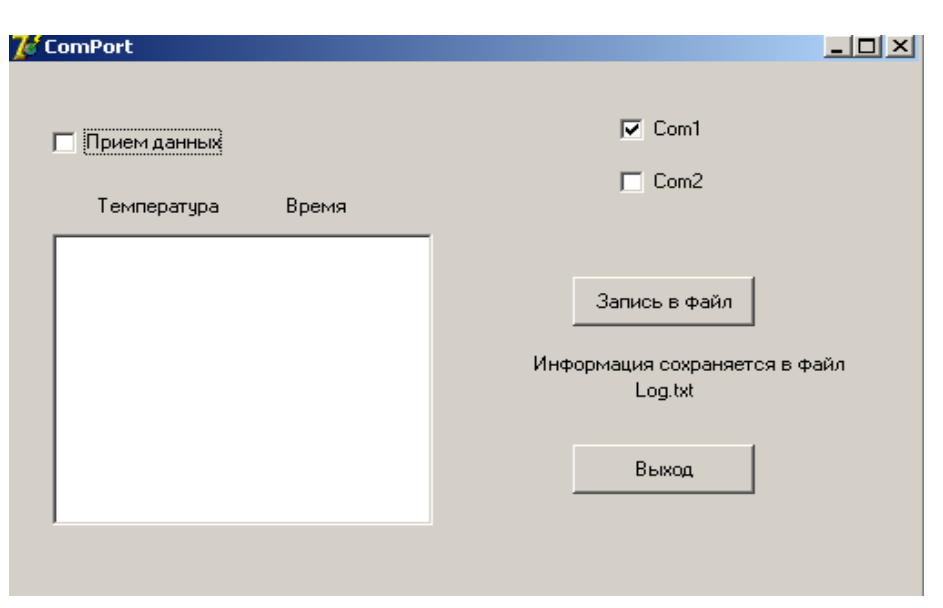

В случае, если электропечь была подключена к порту COM2, необходимо выбрать соответствующую графу из списка, поставив галочку в пункт СОМ2 в рабочем окне. При загрузке программы по умолчанию выбирается порт COM1. После выполнения этих операций можно начать прием данных от электропечи. Для этого необходимо поставить галочку в пункте «Прием данных». При этом пункты Com1 и Com2 становятся недоступны.

÷

В данной версии программы прием данных и вывод их на экран осуществляется каждую минуту.

На экран выводится текущая температура в электропечи и текущее время. Запись принятых данных в файл осуществляется по нажатию кнопки

«Запись в файл», а также по окончанию работы. Данные записываются в текстовый файл «Log.txt», который помещается в рабочую папку. Записанные данные можно вывести на печать, загрузив файл «Log.txt» в текстовый редактор.

По нажатию кнопки «Выход» происходит завершение программы с сохранением данных в файл «Log.txt».

При повторном сеансе связи новые данные записываются под тем же именем «Log.txt», поэтому, если необходимо сохранить предыдущие данные, файл «Log.txt» перед повторным сеансом необходимо переименовать.

Внимание: Программа допускает работу компьютера с другими приложениями, НО СВОРАЧИВАНИЕ ОКНА ПРЕКРАЩАЕТ ПРИЕМ

ДАННЫХ. Для возобновления приема необходимо перезапустить программу.

# ПРИЛОЖЕНИЕ 5

# **Монтаж стеллажа в камере электропечи**

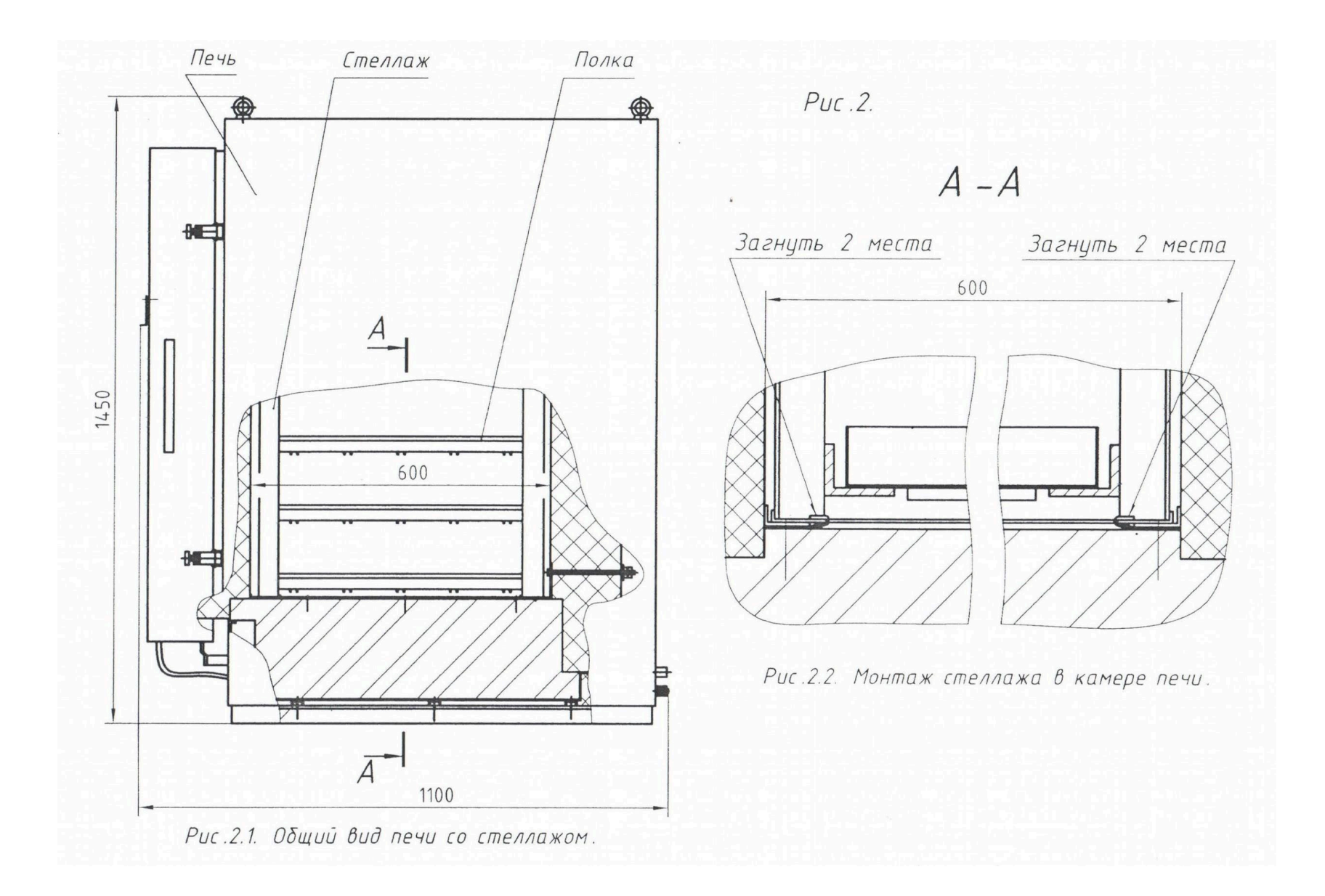

Рисунок 5.1 – Общий вид печи со стеллажом